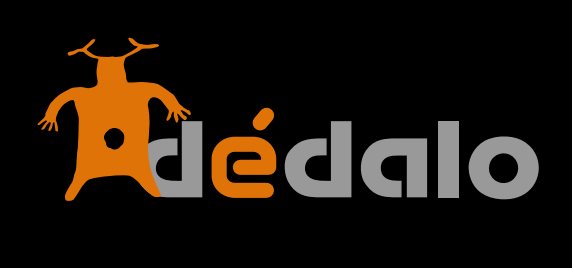

**Proyectos v4**

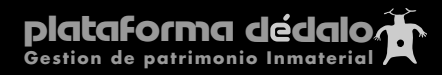

### **Proyectos:**

Los proyectos son subdivisiones o unidades dentro de la totalidad de áreas en las que investigamos, recuperamos, y difundimos nuestro Patrimonio. Un proyecto es una área de trabajo.

Los proyectos tienen fichas de nuestro catálogo/inventario, recurso, dependientes de ellos, un responsable y unos usuarios asignados.

Administración **Tesauro** Usuarios **Perfiles Provectos** Listas de valores

Los usuarios de un proyecto NO pueden ver, ni modificar, ni crear fichas de otro proyecto. Nota: El usuario administrador general no tiene esta restricción, pero si que la tiene el administrador de área.

Sólo los usuarios administradores (generales o de área) pueden crear proyectos.

Los proyectos agrupan las fichas dentro de las áreas y permiten la creación de grupos de trabajo sobre partes de nuestros catálogos. Por ejemplo un archivo de historia Oral (área) puede tener varios proyectos «exiliados», «Feminismo laboral», etc estos proyectos tienen asignados administradores de área y usuarios que realizarán las tareas de registro e investigación. Los administradores de área y los usuarios del proyecto de «exiliados» sólo visualizarán las entrevistas correspondientes a ese proyecto y por tanto no podrán interferir en las entrevistas asociadas al proyecto de «Feminismo laboral» y viceversa.

La asignación de proyectos dentro de Dédalo por defecto es obligatoria, pero en el momento de la instalación se puede configurar para que Dédalo no utilice los proyectos para separar/dividir partes de nuestros catálogos (por ejemplo para una institución que no tiene personal investigador asignado a una colección).

Para crear un proyecto acceda a la sección «Proyectos» dentro del módulo «Administración».

Pulse el botón [Nuevo Proyecto]

Una vez creado entrará en la ficha del proyecto. En esta pantalla aparecen una serie de campos que usted ha de rellenar.

# **Código del proyecto**

Campo abierto a cualquier denominación que nos identifique internamente nuestra nomenclatura del proyecto, ej: 574, mujeres-Ajh435

# **Fecha alta**

Campo que se auto rellena en el momento de creación del proyecto en Dédalo.

#### **Proyecto**

Es el nombre que identifica el proyecto Ej: «Fiestas en la comunidad», este campo es obligatorio.

# **Tipología**

Los proyectos pueden tener enfoques comunes o tipologías similares este campo le permite crear libremente tipologías para agrupar o identificar un grupo de proyectos. Ej: Antropología.

Este campo nos dice que el proyecto tiene un «enfoque» antropológico, por tanto juntando los campos de proyecto y tipo se define por ejemplo «Fiestas en la comunidad» con enfoque o tipología «Antropológica».

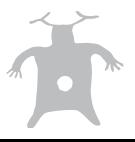

# **Línea de investigación**

Los proyectos pertenecen (normalmente) a líneas de investigación. Estas líneas son áreas temáticas más grandes que los proyectos.

Ej: línea de investigación : «Creencias»

Proyectos de esta línea de investigación: «El Catolicismo», «Los protestantes», «Musulmanes»...

# **Ámbito**

En este campo se definen los 5 ámbitos definidos por la Unesco sobre el Patrimonio Inmaterial:

- Tradiciones y expresiones orales, incluido el idioma como vehículo del patrimonio cultural inmaterial
- Artes del espectáculo (como la música tradicional, la danza y el teatro)
- Usos sociales, rituales y actos festivos
- Conocimientos y usos relacionados con la naturaleza y el universo
- Técnicas artesanales tradicionales

Cada uno de los ámbitos hace referencia a como se ha de captar el material y cuales son las condiciones o métodos de trabajo, seleccione que ámbito de actuación es el proyecto que va a realizar. Este campo es obligatorio.

# **Responsable del proyecto**

Persona a cargo de supervisar y realizar las tareas de administración de un proyecto.

# **Otros responsables**

Otras personas al cargo del proyecto

#### **Descripción**

Amplia descripción del proyecto. En este campo se pretende definir lo más claramente posible los objetivos del proyecto.

# **Serie / Número de expediente**

Campo de libre uso una serie puede ser una agrupación de proyectos por subvenciones, por fechas, por numeraciones internas,....

#### **Documento**

Expediente administrativo vinculado al proyecto, crea una ficha con los datos correspondientes y el recurso PDF asociado.

# **Identificación**

#### **Código**

Código del documento que lo identifica

# **Fecha**

Fecha del documento

# **Proyecto**

Aunque este campo puede ser reiterativo con la ficha de proyecto (la ficha que contiene el documento) pueden existir la una única documentación para varios proyectos, este campo permite asignar los proyectos a los que pertenezca el documento, más allá de heredar la pertenencia al proyecto "contenedor"

# **Autoría y responsabilidad**

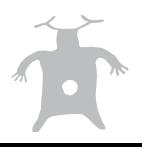

### **Autor**

Persona que ha elaborado el texto del expediente

#### **Documento**

#### **Documen**to

Fichero en formato PDF a ser posible con el texto legible. El documento PDF puede subir a Dédalo haciendo «click» en el icono:

Aparecerá una pantalla que nos permite seleccionar el fichero de nuestro disco duro. Pulse el botón de «Seleccionar archivo» o arrastre el documento PDF desde su disco duro a esta pantalla.

Una vez seleccionado el archivo a subir, pulse el botón de «Upload» para comenzar la carga.

Una vez que el documento PDF haya terminado de subir a Dédalo, aparecerá el contenido en el campo.

Si el documento PDF tiene el texto «leíble» Dédalo rellenará el campo «Descripción» con el contenido, e indexará el texto para su búsqueda y recuperación.

# **Idiomas Usados**

Este campo contiene el dato con los idiomas que se pueden seleccionar en las fichas asociadas a un proyecto.

Los proyecto tienen definidos un idioma principal y unas traducciones a las cuales la información de nuestros bienes pueden ser trasladadas.

Como administrador de un proyecto, puede asignar que lenguajes pueden ser utilizados dentro de las diferentes partes de un proyecto (captaciones, transcripción, traducción...). Esta referencia permite una rápida selección de los idiomas en los diferentes módulos de trabajo sin requerir cada vez acceder a la jerarquía de «lenguajes» (que contiene más de 21000 términos). Una vez definidos los usuarios del proyecto podrán seleccionar y trabajar sólo con los idiomas pre-fijados.

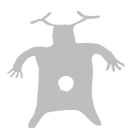